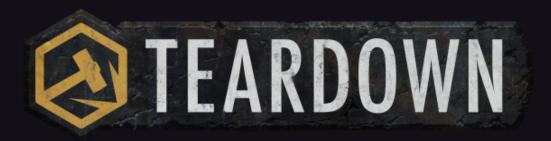

## **CREATIVE MODE**

### **What is Creative Mode?**

For the builders, the aspiring modders, the artists, and the destruction enthusiasts... let your imagination run wild with Creative Mode, a new way to create (and destroy) in Teardown! Add customizable voxels in a range of materials directly into the game and save your creations to spawn later.

#### **How does Creative Mode work?**

To access Creative mode, enter any level in Sandbox Mode, then select "Creative Mode" from the menu.

Press & hold the space bar to reveal the palette and select from a variety of voxel materials.

You can quickly match any of your previous creations by selecting "Pick Material."

## **CONTROLS**

QZ Up/Down

**SPACE** Palette

**ALT+WHEEL** Brush Size

LMB Free

**RMB** Projected

SHIFT Erase

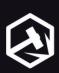

### What tools and materials can I use?

Draw: Free-hand voxel placement Line: Create a straight line in any direction.

Box: Expand a box to the size and shape of your liking.

Extrude: Expand a side of your design, one layer at a time.

Paint: Quickly change the material or color of your creations, without rebuilding.

# How do I save & spawn designs in-game?

To save a design, scroll down to the "Shape" tool, hover your cursor over something you've constructed, and select Ctrl+S. Give your design a unique name so you can find it later.

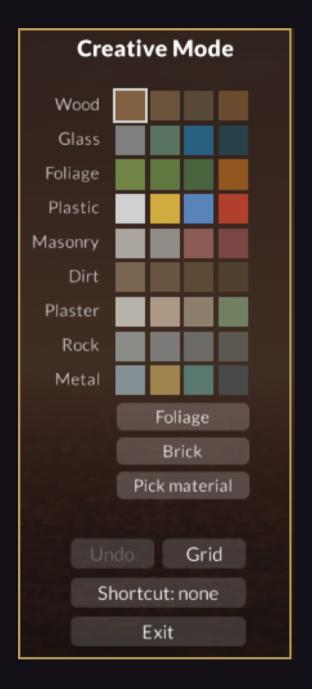

To spawn a saved design, open the in-game menu and select "Spawn." Choose "Creative Mode" from the left-most menu to select from all of your previous saved creations.

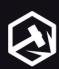

## **Creative Mode FAQ**

Will Creative Mode also be available on Teardown for consoles?

Yes! Creative Mode will be available when Teardown launches on PlayStation 5 and Xbox Series X|S later this year, alongside the full 40-mission story campaign, the "Art Vandals" campaign expansion, special challenges, and Sandbox Mode, plus a curated collection of the community's best mods from PC, console-friendly UI, and haptic feedback on PlayStation®5 DualSense controllers.

#### Can I export my designs?

Absolutely! Any designs you make and save in-game are then saved to your computer as VOX files, which can then be opened and exported in MagicaVoxel. You'll find them here: C:\Users\[username]\Documents\Teardown\creativemode

To learn more about modding, visit: <a href="https://www.teardowngame.com/modding/">https://www.teardowngame.com/modding/</a>

## **Find Us:**

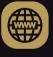

teardowngame.com

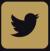

twitter.com/teardowngame

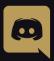

discord.gg/teardown

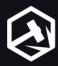